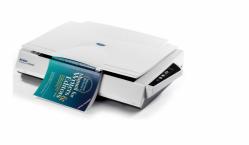

# **Avision FB6380E Flatbed Scanner User Guide**

Home » Avision » Avision FB6380E Flatbed Scanner User Guide 🖫

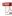

#### **Contents**

- 1 Avision FB6380E Flatbed Scanner
- **2 Product Information**
- 3 Usage Instructions
- **4 Package Contents**
- 5 Install the Scanner
- **6 Connect to Power**
- **7 Connect to Computer**
- 8 Install the Software
- 9 Start a Scan
- 10 European Union Regulatory **Notice**
- 11 Documents / Resources
  - 11.1 References
- **12 Related Posts**

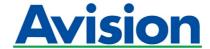

**Avision FB6380E Flatbed Scanner** 

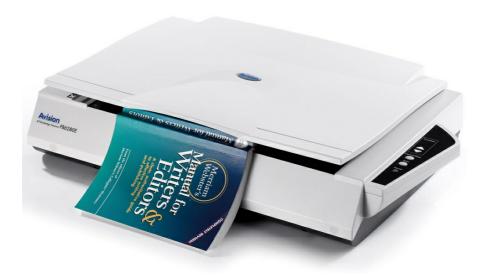

## **Product Information**

The Flatbed Scanner is a device used to scan documents and images. It is designed to provide high-quality scanning capabilities for both personal and professional use.

## **Package Contents**

- · Flatbed Scanner
- · Power cord
- USB cable
- Installation CD
- User Manual

#### Installation

- 1. Connect the power cord to the scanner and plug it into a power outlet.
- 2. Connect one end of the USB cable to the scanner and the other end to your computer.
- 3. Download and run the [Avision Update] software from <a href="www.avision.com/install">www.avision.com/install</a> to install the necessary drivers and software.
- 4. Agree to the terms and conditions and proceed with the installation.
- 5. Once the installation is complete, you are ready to start using the scanner.

## **Usage Instructions**

- 1. To start a scan, place the document or image you want to scan on the flatbed surface of the scanner.
- 2. Open the scanning software on your computer.
- 3. Select the desired scanning options such as resolution, color mode, and file format.
- 4. Click on the "Scan" button to initiate the scanning process.
- 5. Wait for the scanner to complete the scan and save the scanned document or image to your computer.
- 6. If you need further assistance or information, refer to the user manual or visit <a href="www.avision.com/download">www.avision.com/download</a> for driver and manual downloads.

#### **European Union Regulatory Notice**

Products bearing the CE marking comply with the following EU Directives:

- Low Voltage Directive 2014/35/EC
- EMC Directive 2014/30/EC
- Restriction of the use of certain hazardous substances (RoHS) Directive 2011/65/EU

# **Package Contents**

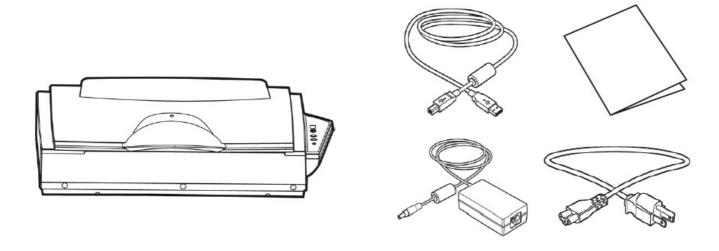

## **Install the Scanner**

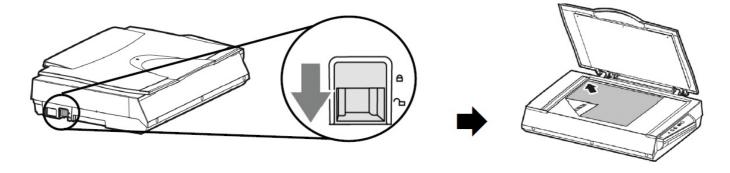

## **Connect to Power**

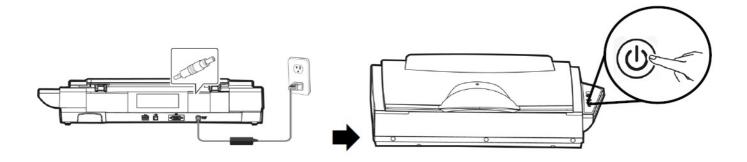

## **Connect to Computer**

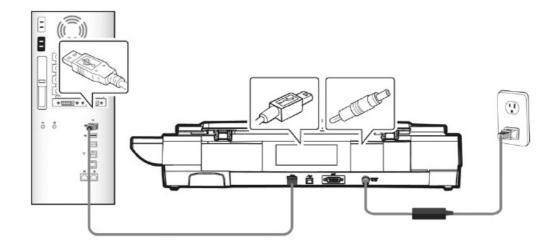

## Install the Software

Download and run [Avision Update] at www.avision.com/install.

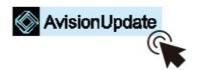

## Install Driver/Button Manager V2

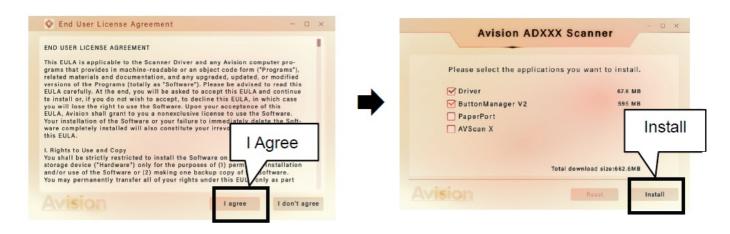

#### Start a Scan

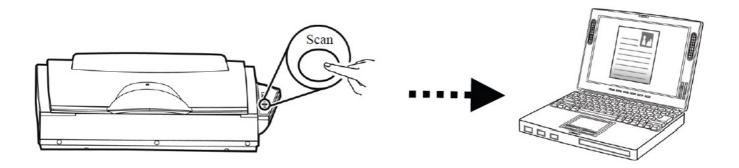

Download Driver/Manual at www.avision.com/download.

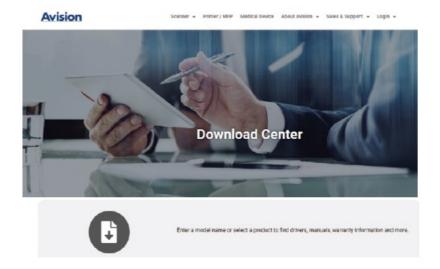

## **European Union Regulatory Notice**

Products bearing the CE marking comply with the following EU Directives:

- Low Voltage Directive 2014/35/EC
- EMC Directive 2014/30/EC
- Restriction of the use of certain hazardous substances (RoHS) Directive 2011/65/EU

## www.avision.com.

## **Documents / Resources**

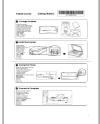

Avision FB6380E Flatbed Scanner [pdf] User Guide 8-FB6380E-ALL, FB6380E Flatbed Scanner, Flatbed Scanner, Scanner

#### References

- A Download Avision EN
- A Avision Update for Windows Avision EN

Manuals+,